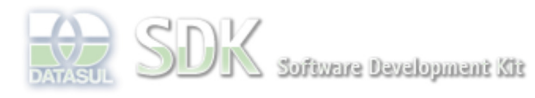

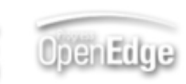

Log In

Search

Dashboard > SDK - Software Development Kit - v.1.0 > … > Tools > Tools Library > Metadados > Visão Geral > Eventos > ABLScript > NODES SELECTED-ITEMS method

 **Home** Específicos Flex Getting Started Java Processo Datasul Progress Tools Trilhas User **Page Operations Browse Space** SDK - Software Development Kit - v.1.0 **NODES SELECTED-ITEMS method** Added by Claudio Montenegro, last edited by Claudio Montenegro on Ago 13, 2010 (view change) Labels (None) Retorna uma TEMP-TABLE contendo os ítens selecionados em um componente do tipo Tree/TreeGrid. **Syntax** tempTable= variable:NODES:SELECTED-ITEMS(). **variable** Nome de uma variável WIDGET-HANDLE representando um componente do tipo Tree/TreeGrid.

### **tempTable**

Variável do tipo TEMP-TABLE que receberá os dados dos itens selecionados em um Tree/TreeGrid. A TEMP-TABLE obrigatoriamente deve ser definida da seguinte forma:

### Para componente **Tree**:

```
 DEFINE TEMP-TABLE tt
    FIELD fatherKey AS CHARACTER
    FIELD itemKey AS CHARACTER
    FIELD itemText AS CHARACTER.
```
#### Para componente TreeGrid:

```
 DEFINE TEMP-TABLE tt
    FIELD fatherKey AS CHARACTER
    FIELD itemKey AS CHARACTER
    FIELD itemText AS CHARACTER
    Demais campos...
```
 Na TEMP-TABLE para TreeGrid, além dos campos obrigatórios mostrados acima, deve ser acrescentado um campo para cada coluna do grid. Veja exemplo abaixo.

# **Aplica-se a:**

Tree e TreeGrid.

## **Exemplo**

```
DEFINE VARIABLE tree AS WIDGET-HANDLE.
DEFINE TEMP-TABLE tt
    FIELD fatherKey AS CHARACTER
     FIELD itemKey AS CHARACTER
     FIELD itemText AS CHARACTER.
tt = tree:NODES:SELECTED-ITEMS().
FOR EACH <sup>++</sup>
    DISPLAY "-
     DISPLAY tt.fatherKey.
     DISPLAY tt.itemKey.
     DISPLAY tt.itemText.
END.
```
# **Ver Também**

NODES:SELECT-ITEM method

NODES:SELECTED-ITEM:KEY attribute

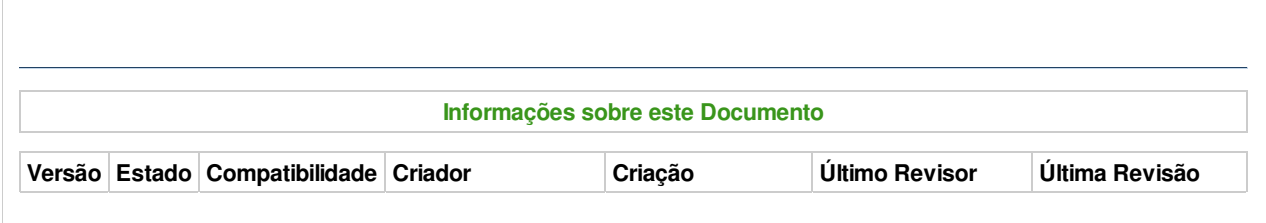

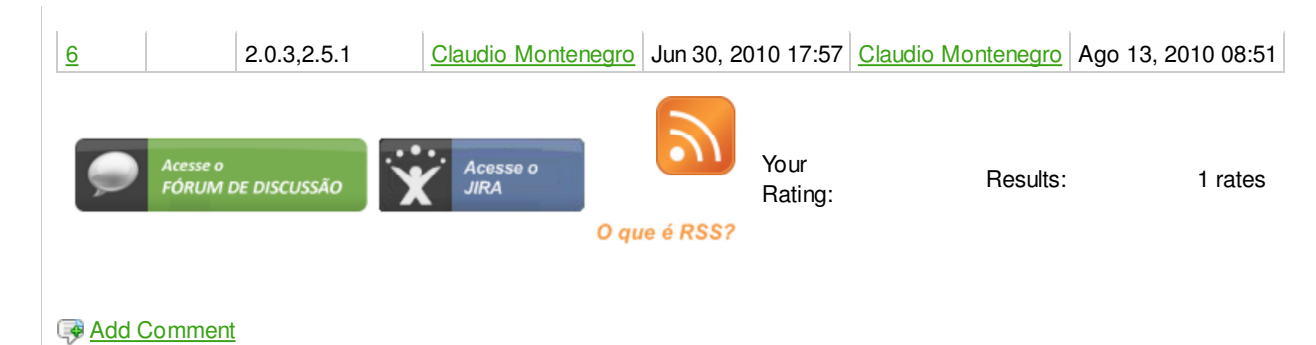

Powered by Atlassian Confluence 2.8.0, the Enterprise Wiki. Bug/feature request - Atlassian news - Contact administrators